3569A-01A

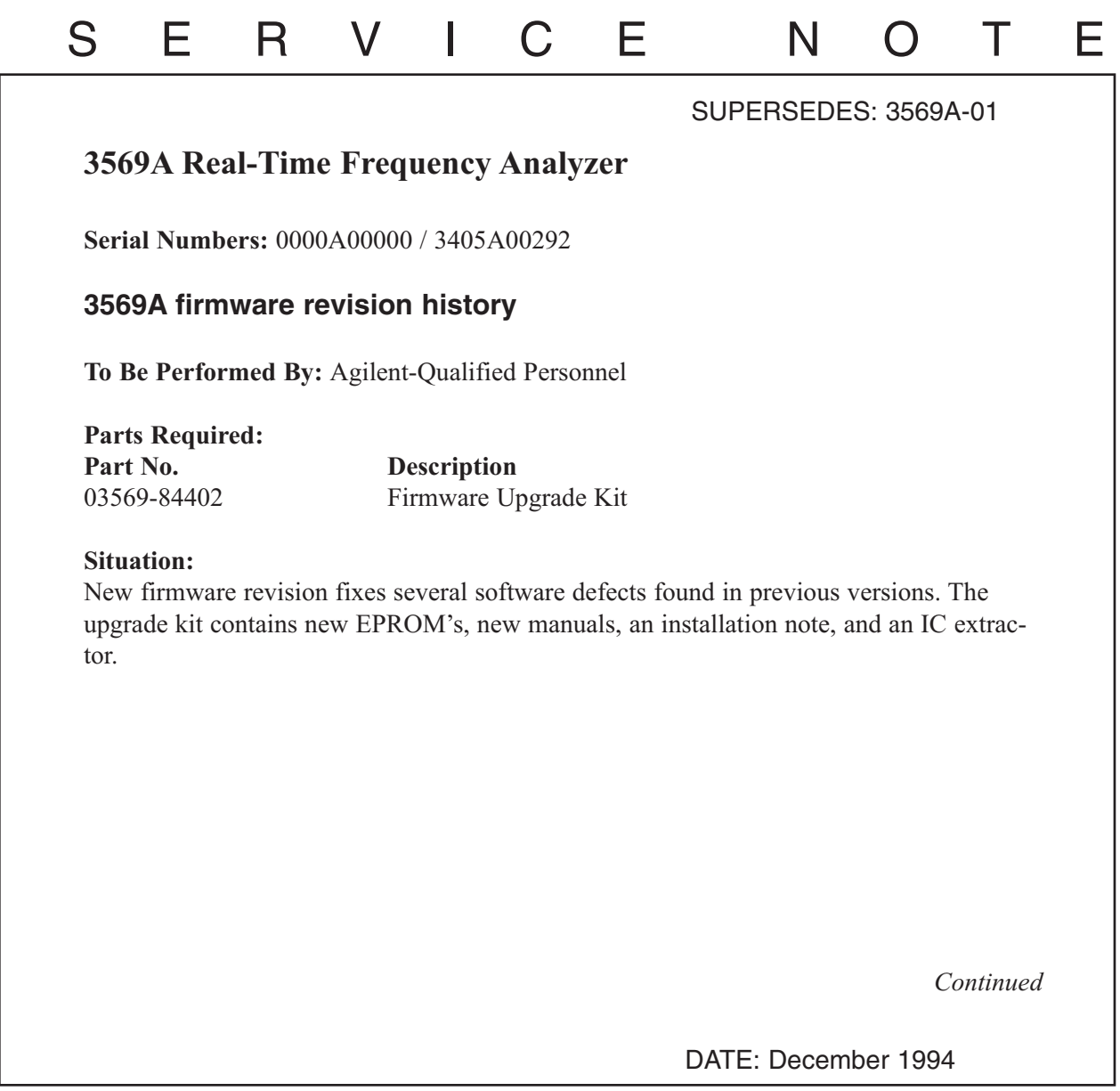

## ADMINISTRATIVE INFORMATION

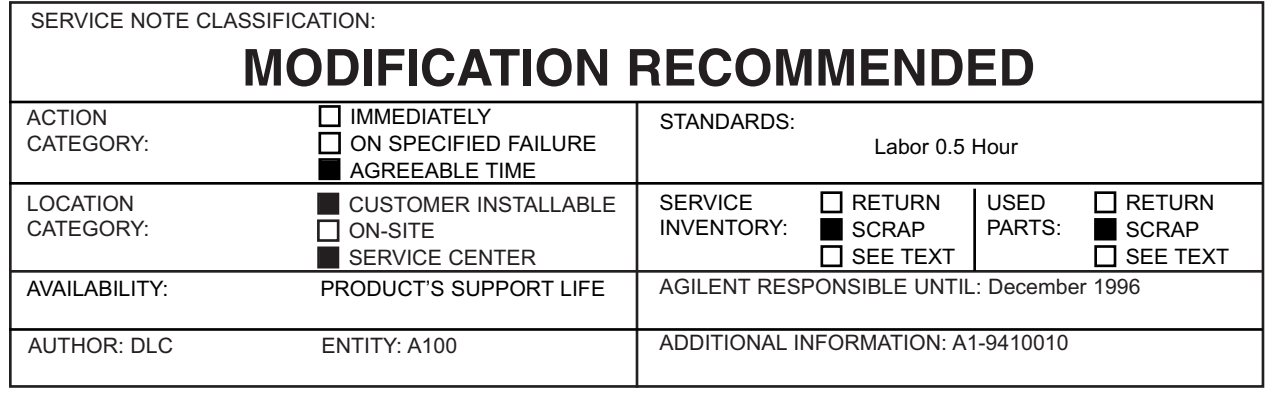

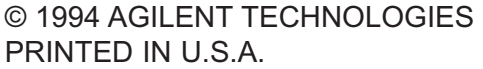

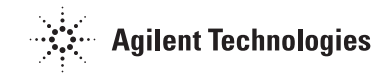

## **List of changes by revision:**

A.00.07 (new revision)

- Corrects Leq calculation.
- Corrects computation of CDF, PDF, Ln on recalled multispectrum.
- Disables dither during short integration times.
- Band power marker now works on linear y-axis traces.
- Provides field indicators required by Sound Power standards.
- Provides correct Time and Date on Recalled Multispectrum plots.

A.00.03

- Fixed Full Octave filter shape (rolls off too fast).
- Fixed display update for a FORMAT change from CDF to PDF.
- Removed error message when saving RT Intensity Multispec after Delete All.
- Corrected divide by zero after entering 4E-3 in [Meas Dur].
- Provided ability to measure Leq instead of L(User).
- Corrected frequency inaccuracy after changing Stop F in Reverb.
- Corrected [Scale] [Integrate] graphics scaling.
- Corrected [Scale] [Integrate] with [Zoom] ON trace scaling.
- Corrected Y-axis labels with [Y-axis] [Log Mag].
- Places octave L Band Marker in A Band on screen dump.
- Made g's available in cal table.
- Corrected Trigger delay in Status Screen.
- Unlatched Overloads when not measuring.
- Unlatched overload LED.
- Provided hi-pass filters on both channels.

A.00.01

The original version shipped.

## **Solution/Action:**

- 1. Turn the instrument on.
- 2. Press keys [SHIFT] and [1].
- 3. Read the firmware revision number in the upper right corner of the display.

If the revision is older than A.00.07, order the firmware update kit  $(p/n 03569-84402$ and install two new EPROM's as per kit installation note instructions.

## **Warning**

The EPROM installation must be performed at a static protected workstation to prevent static discharge to the EPROM's and PC assembly.

Copy all stored 3569A files to a PC, as they will be lost due to the EPROM change.